# Amateur Radio Notes V

by Toshen, KE0FHS [CQ](https://amateurradionotes.com/index.htm) · [Base](https://amateurradionotes.com/base.htm) · [D-STAR](https://amateurradionotes.com/d-star.htm) · [DMR](https://amateurradionotes.com/dmr.htm) · [Hotspots](https://amateurradionotes.com/hotspots.htm) · [Pi-Star](https://amateurradionotes.com/pi-star.htm)

# <span id="page-0-1"></span>Discovering DMR notes

CC [BY-SA](https://amateurradionotes.com/ccby-sa.htm) Ø

As of Jan 1, 2024, this site is no longer being updated. It will remain available for some time for legacy reference.

- 1) What is [DMR?](https://amateurradionotes.com/dmr.htm)
- 2) [Choosing](https://amateurradionotes.com/dmr-2.htm) a way forward
- 3) Putting it all [together](https://amateurradionotes.com/dmr-3.htm)

DMR [notes](#page-18-0) [ [Nets](#page-4-0) | [Quick](#page-18-0) links ∨ ]

Links to helpful [resources](#page-0-0)

A few other [notes](#page-4-1) …

Full [DMR](https://amateurradionotes.com/dmr-toc.htm#quicklinks) TOC

# <span id="page-0-0"></span>Links to helpful resources

These are some links to things I've found useful.

- a. [DMR:](#page-1-0) sites
- b. DMR: [forums](#page-1-1)
- c. DMR: [articles](#page-1-2)
- d. DMR: [presentations](#page-2-0)
- e. DMR: [books](#page-2-1)
- f. DMR: [videos](#page-2-2)
- g. DMR: [hardware](#page-3-0) and software
- h. [DMR:](#page-3-1) tools
- i. DMR: [repeaters](#page-3-2)
- j. DMR: [talkgroups](#page-4-2) & reflectors
- k. [DMR:](#page-4-0) nets

A few other [notes](#page-4-1) …

∧ [Top](#page-0-1) | [Quick](#page-18-0) links ∨ | Full [TOC](https://amateurradionotes.com/d-star-toc.htm#quicklinks)

- <span id="page-1-0"></span>a) DMR: sites
	- [BrandMeister](https://brandmeister.network/) Dashboard [2]  $\bullet$
	- [BrandMeister](https://news.brandmeister.network/) News Z  $\bullet$
	- [BrandMeister](https://wiki.brandmeister.network/index.php/Main_Page) Wiki  $\bullet$
	- [BrandMeister](https://help.brandmeister.us/) USA Help Docs L  $\bullet$
	- [@BMMasterStatus](https://twitter.com/BMMasterStatus) Status of BrandMeister servers on Twitter.
	- The [DMR-MARC](http://dmr-marc.net/) Network **Z**  $\bullet$
	- Colorado Digital [Multiprotocol](http://coloradodigital.net/)  $\bullet$
	- Parker Radio [Association](https://parkerradio.org/) [2]  $\bullet$
	- [eHam.net](http://www.eham.net/) product reviews and more  $\Box$
	- $QRZ.com$  look up info about hams by their callsign or name. Also news, forums, and a swap meet section.

∧ [Top](#page-0-1) | [Quick](#page-18-0) links ∨ | Full [TOC](https://amateurradionotes.com/dmr-toc.htm#quicklinks)

#### <span id="page-1-1"></span>b) DMR: forums

- AnyTone [AT-D868UV/AT-D878UV](https://www.facebook.com/groups/335468753629329/) DMR Users Group Z
- <span id="page-1-2"></span>SharkRF [community](https://forum.sharkrf.com/) forums  $\boxtimes$

∧ [Top](#page-0-1) | [Quick](#page-18-0) links ∨ | Full [TOC](https://amateurradionotes.com/dmr-toc.htm#quicklinks)

# c) DMR: articles

- Helpful links to [resources](http://w2xq.com/bm-ar-dmr.html) about DMR  $\Box$  by Tom, W2XQ (including some valuable notes about the TYT MD-UV380 radio)
- [BrandMeister](https://coloradodigital.net/2020/12/21/brandmeister-support/) Support  $\Box$  by Bud, WØRMT is a good article about how to find more information and  $\bullet$ support for BrandMeister U.S.A.
- [BrandMeister](https://news.brandmeister.network/introducing-user-api-keys/) User API keys Z. 2018, by Oliver, F4BWG  $\bullet$
- Using the [BrandMeister](https://coloradodigital.net/2019/12/01/using-the-brandmeister-api/) API <sup>2</sup>, 2019, by Vladimir, AC2F
- A [Comparison](https://www.socialhams.net/m/tutorials/view/A-Comparison-of-Digital-Voice-Modes-of-Amateur-Radio) of Digital Voice Modes of Amateur Radio <sup>7</sup>, 2016, by Andreas, OE8APR, founder of [SocialHams.net](https://www.socialhams.net/) Z
- The \$400 World Wide [Mobile](https://minnesotadmr.com/the-400-world-wide-mobile-me/) Me  $\boxtimes$ , 2017, by Barry, K0BSB, Minnesota DMR some good  $\bullet$ resource info about a mobile DMR solution using Pi-Star, though the article is difficult to read because it scrolls over a very busy background image (*Hint:* If your browser supports it, use Reader view)

## <span id="page-2-0"></span>d) DMR: presentations

- The PAPA [System](http://www.papasys.com/)  $\Box$  provides its members with excellent guides and tutorials related to digital radio including a very good introduction: Digital Voice for Amateur Radio by Dave, KC6N, 2018 (the PAPA System, which is a 501(c)(3) organization, and operates for the benefit of the amateur radio community, offers trial guest memberships)
- [BrandMeister](https://brandmeister.network/upload/2016/06/BrandMeister-Network.pdf) Network Intro (PDF)  $\boxdot$ , presented by Artem, R3ABM, and Denis, DL3OCK, at Ham  $\bullet$ Radio 2016 in Friedrichshafen
- [BrandMeister](https://brandmeister.network/upload/2016/06/BrandMeister-Internals.pdf) Internals (PDF) , presented by Artem Prilutskiy, R3ABM, at Ham Radio 2016 in Friedrichshafen
- <span id="page-2-1"></span>Digital Voice [Progress](http://charlottedstar.org/Digital%20Voice%20Progress%20-%202016.pdf) - 2016 (PDF) D by Roland Kraatz, W9HPX, via [Charlotte](http://charlottedstar.org/) D-STAR D

∧ [Top](#page-0-1) | [Quick](#page-18-0) links ∨ | Full [TOC](https://amateurradionotes.com/dmr-toc.htm#quicklinks)

## e) DMR: books

<span id="page-2-2"></span>*[Amateur](http://www.dmr-marc.net/media/Amateur_Radio_Guide_to_DMR_Rev_I_20150510.pdf) Radio Guide to DMR* (PDF) , 2015, by John Burningham, W2XAB

∧ [Top](#page-0-1) | [Quick](#page-18-0) links ∨ | Full [TOC](https://amateurradionotes.com/dmr-toc.htm#quicklinks)

# f) DMR: videos

- $NoCO$  DMR  $C$ , 2018, Bud, W0RMT
- [Anytone](https://www.youtube.com/watch?v=H_1T02FiYSs) D868 Tutorial by WoodburyMan  $\bullet$
- [Anytone](https://www.youtube.com/watch?v=R0l3ja0c7oE&t=4s) 868 from New to First DMR Contact D by Chris, 2E0UKH.
- DMR [Programming](https://www.youtube.com/watch?v=a0yzn2rckEo) for Amateur Radio Z, 2015, by Mike, K0NGA, Rocky Mountain Ham Radio
- SharkRF [openSPOT](https://www.youtube.com/watch?v=n1qUEsKFkIo) Mobile Setup Z (using a TP-LINK TL-WR802N router), 2017, by Jonathan, M0XXJ
- [DMR/MotoTRBO](https://www.youtube.com/watch?v=XmT0mVulP_E) **D** presented by Andy Ruschak, KK7TR, at MicroHAMS Digital Conference 2015
- DMR [\(radio\)](https://www.youtube.com/watch?v=JTf_HX59Ll4) The good, the bad, and the ugly  $\boxtimes$ , 2016, by Joe [Lalumia,](http://www.qrz.com/db/W1XWX) W1XWX  $\boxtimes$  $\bullet$
- <span id="page-3-0"></span>D Star XRF Reflectors – A Whole New D-Star [Experience](https://www.youtube.com/watch?v=lejVPaaru_A) (2, 2017, Bob, K6UDA

## g) DMR: hardware & software

- Ham Radio Outlet [\(HRO\)](https://www.hamradio.com/)  $\Box$ , hotspots and digital radios
- A good source for AnyTone and TYT radios is Lets Get Ready, which has an online store on eBay and provides good, friendly support: Lets Get [Ready](https://www.ebay.com/str/letsgetready) C
- Let's Get Ready: AnyTone [AT-D878UV](https://letsgetreadyinc.com/D878UV-Firmware-and-CPS) official release Firmware and CPS  $\boxtimes$  $\bullet$
- <span id="page-3-1"></span>SharkRF [openSPOT](https://www.sharkrf.com/products/openspot/) [2]

∧ [Top](#page-0-1) | [Quick](#page-18-0) links ∨ | Full [TOC](https://amateurradionotes.com/dmr-toc.htm#quicklinks)

## h) DMR: tools

- CCS7 ID registrations:
	- Registrations for everywhere—including North America, South America, Asia, and Oceania, Europe, and Africa—are now all handled by [RadioID.net](https://www.radioid.net/register#!)  $\Box$ .
- <span id="page-3-2"></span>[BrandMeister](https://brandmeister.network/) Dashboard [2]

∧ [Top](#page-0-1) | [Quick](#page-18-0) links ∨ | Full [TOC](https://amateurradionotes.com/dmr-toc.htm#quicklinks)

## i) DMR: repeaters

- [DMR-MARC](http://www.dmr-marc.net/repeaters.html) networked repeaters map  $\Box$
- DMR [networked](https://dmrradios.blogspot.ca/p/blog-page.html) repeaters list  $\Box$

<span id="page-4-2"></span>[RepeaterBook](https://www.repeaterbook.com/repeaters/feature_search.php?state_id=08&type=DMR) CO DMR repeaters  $\Box$ 

∧ [Top](#page-0-1) | [Quick](#page-18-0) links ∨ | Full [TOC](https://amateurradionotes.com/dmr-toc.htm#quicklinks)

j) DMR: talkgroups & reflectors

- U.S. [BrandMeister](https://wiki.brandmeister.network/images/d/d8/US_BM_User_Guide.pdf) Server User Guide (PDF) [2]
- [BrandMeister](https://wiki.brandmeister.network/index.php/TalkGroups) talkgroups list  $\Box$
- [BrandMeister](https://www.pistar.uk/dmr_bm_talkgroups.php) talkgroups list  $\Box$  an easier to read list on the Pi-Star site that includes links to Hoseline
- [DMR-MARC](http://www.dmr-marc.net/FAQ/TG.html) talkgroups  $\Box$
- <span id="page-4-0"></span>[Rocky](https://www.rmham.org/dmr-site-information/) Mtn Ham Radio  $\Box$

∧ [Top](#page-0-1) | [Quick](#page-18-0) links ∨ | Full [TOC](https://amateurradionotes.com/dmr-toc.htm#quicklinks)

## k) DMR: nets

What follow is some nets I've come across and enjoyed, but there's no guarantee that they're still active (please let me know if they aren't).

- TUE: [SNARS](http://snars.org/dmr/dmr-nets/) Digital Weekly Net: BM 31328, 8p Pacific
- WED: SkyHub Link System's Digital [Learning](https://coloradodigital.net/dln/) Net Z: BM TG 310847, 7p MTN. An hour of Q&A about everything digital radio hosted by KE0DC & W0SUN. Related Telegram Group: Digital [Learning](https://t.me/DigitalLearingNet) Net Z
- Some places to find lists of DMR nets:
	- Ham Radio DMR Nets Telegram Group: <https://t.me/HamRadioDMRNets> @
	- Michael, AF6FB: [DMR](http://mrickey.com/dmr-nets/) Nets L
- *See also:* [D-STAR](https://amateurradionotes.com/d-star-notes.htm#linksnets) nets

∧ [Top](#page-0-1) | [Quick](#page-18-0) links ∨ | Full [TOC](https://amateurradionotes.com/dmr-toc.htm#quicklinks)

# <span id="page-4-1"></span>A few other notes

A few other interesting or helpful things.

- 1. Some [repeater-based](#page-5-0) talkgroups
- 2. Some [BrandMeister](#page-6-0) hotspot talkgroups
- 3. Some other hotspot [talkgroups](#page-7-0)
- 4. All [BrandMeister](#page-7-1) regional talkgroups
- 5. All [BrandMeister](#page-9-0) state talkgroups
- 6. All [DMR-MARC](#page-10-0) regional talkgroups
- 7. Northern Colorado [BrandMeister](#page-11-0) talkgroups
- 8. [Constellation](#page-12-0) reflectors
- 9. [BrandMeister](#page-14-0) dynamic, static, and auto-static talkgroups
- 10. [AnyTone](#page-14-1) firmware updates
- 11. DMR simplex [frequencies](#page-18-1)

## <span id="page-5-0"></span>1) Some repeater-based talkgroups

The display names are just what I use.

TLKGRP Frequency CC TS DISPLAY ONSCREEN *Rocky Mtn Wide, Lee Hill Rptr (RMHAM Network)* 700 446.9875− 7 1 LEE RCKY MTN 700 *Northern CO Region, Lee Hill Rptr (RMHAM Network)* 721 446.9875− 7 2 LEE NO CO 721 *Rocky Mtn Wide, Horsetooth Mtn Rptr* 700 446.7500− 7 1 HRS RCKY MTN 700 *Northern CO Region, Horsetooth Mtn Rptr*

700 446.7500− 7 2 HRS NO CO 721

*Local, Parker Pinery Rptr*

2 445.0750− 1 2 PRA LCL 2

*CO STWD, Parker Pinery Rptr*

3108 445.0750− 1 1 PRA CO STWD 3108

## <span id="page-6-0"></span>2) Some BrandMeister hotspot talkgroups

*For hotspot-based setup:* These all use the same TX and RX simplex frequency (whatever your hotspot is set up to use), color code 1, and time slot 2. (Repeater-based time slots are shown in parentheses.)

Links are to the BrandMeister Hoseline service, so you can get an idea of the activity on the talkgroup. The display names are just what I use.

*Note:* Do not initiate calls on the TAC channels (310 - 319); they are meant only for moving calls over from other channels. Initiating calls on the TAC channels can get you banned.

TLKGRP DISPLAY ONSCREEN *World Wide (TS1)* 91 WW 91 *North America (TS1)* 93 N AM 93 *N AM TAC 310* 310 TAC 310<sup>1</sup> *N AM TAC 311* 311 TAC 311<sup>1</sup> *N AM TAC 312* 312 TAC 312<sup>1</sup> *Worldwide English (Dynamic)* 913 WW EN DYN 913 *US Nationwide (TS1)* 3100 US WIDE 3100<sup>1</sup> *Colorado Statewide (TS2)* 3108 CO STWD 3108 *Parker Radio Association LCL (TS2)* 310844 PRA LCL 310844 *Calling Area 0: Midwest, incl CO (TS1)* 31090 MIDWST 31090 *Calling Areas 7: West (TS1)* 31097 WEST 31097 *Eastern Oklahoma*

31402 E OK 31402 *Parrot Private (TS1 & TS2)* 310997 PARROT 310997 *Reg and Loc (APRS) Services (TS1 & TS2)* 310999 APRS 310999 [1] Talkgroups 3100, 310, 311, 312 are linked across BrandMeister and DMR-MARC.

∧ [Top](#page-0-1) | [Quick](#page-18-0) links ∨ | Full [TOC](https://amateurradionotes.com/dmr-toc.htm#quicklinks)

## <span id="page-7-0"></span>3) Some other hotspot talkgroups

*For hotspot-based setup:* These all use the same TX and RX simplex frequency (whatever your hotspot is set up to use), color code 1, and time slot 2. (Repeater-based time slots are shown in parentheses.)

The display names are just what I use.

<span id="page-7-1"></span>TLKGRP DISPLAY ONSCREEN *DMR-MARC: World Wide (TS1)* 1 WW 1 *DMR-MARC: North America (TS1)* 3 N AM 3 *DMR-MARC: WW English (TS1)* 13 WW EN 13 *DMR-MARC: N AM TAC 310 (TS1)* 310 TAC 310 *DMR-MARC: N AM TAC 311 (TS1)* 311 TAC 311 *DMR-MARC: N AM TAC 312 (TS1)* 312 TAC 312 *DMR-MARC: Northern CO (TS2)* 3171 NO CO 3171 Note: cross-connected to BrandMeister *DMR-MARC: Mountain Region (TS2)* 3177 MTN RGN 3177

## 4) All BrandMeister regional talkgroups

The BrandMeister U.S. regional talkgroups mirror the callsign assignment regions shown in this [ARRL](https://www.arrl.org/files/file/Awards%20Application%20Forms/WASmap_Color.pdf) WAS map [\(PDF\)](https://www.arrl.org/files/file/Awards%20Application%20Forms/WASmap_Color.pdf)  $\mathbb{Z}$ .

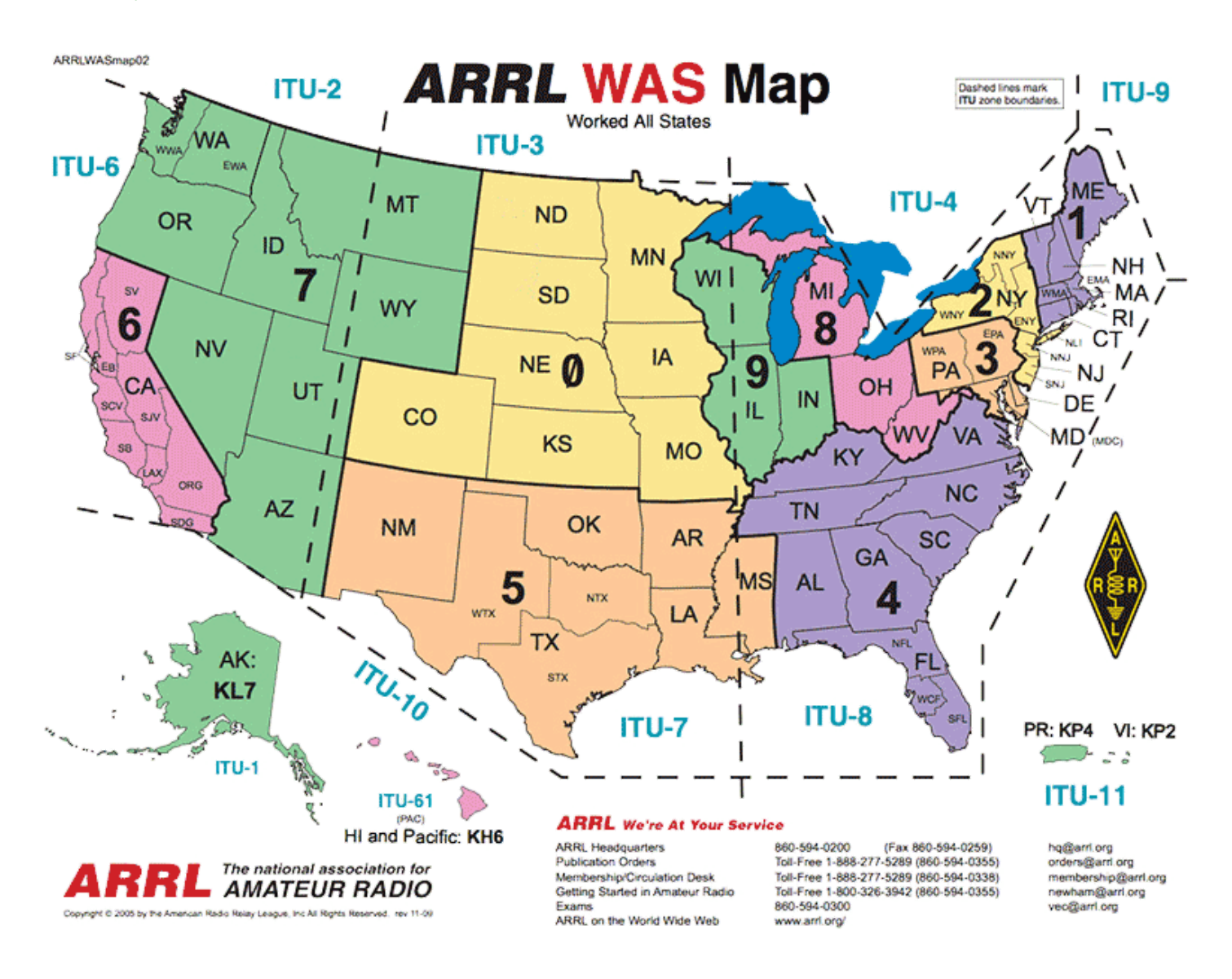

Links are to the BrandMeister Hoseline service, so you can get an idea of the activity on the talkgroups. On repeaters, these talkgroups typically are on time slot 1. The display names are just what I use.

TLKGRP DISPLAY ONSCREEN 0 MIDWST 31090 1 N EAST 31091 2 NY NJ 31092 3 MIDATLTC 31093 4 S EAST 31094

31095 S CENTRAL 31095

<span id="page-9-0"></span> 6 CAL 31096 7 WEST 31097

∧ [Top](#page-0-1) | [Quick](#page-18-0) links ∨ | Full [TOC](https://amateurradionotes.com/dmr-toc.htm#quicklinks)

## 5) All BrandMeister state talkgroups

Links are to the BrandMeister Hoseline service, so you can get an idea of the activity on the talkgroups. On repeaters, the home state talkgroup is typically on time slot 2. The display names are just what I use.

TLKGRP DISPLAY ONSCREEN AL STWD 3101 AK STWD 3102 AZ STWD 3104 AR STWD 3105 CA STWD 3106 CO STWD 3108 CT STWD 3109 DE STWD 3110 DC STWD 3111 FL STWD 3112 GA STWD 3113 HI STWD 3115 ID STWD 3116 IL STWD 3117 IN STWD 3118 IA STWD 3119 KS STWD 3120 KY STWD 3121 LA STWD 3122 ME STWD 3123 MD STWD 3124 MA STWD 3125 MI STWD 3126 MN STWD 3127 MS STWD 3128 MO STWD 3129

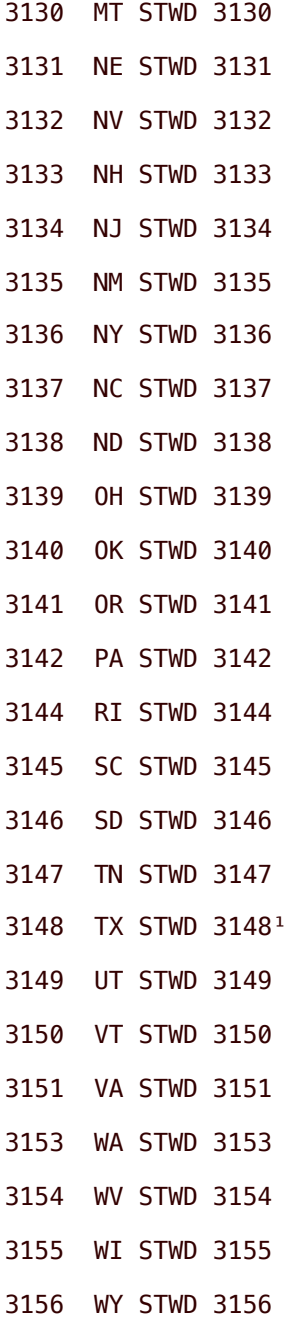

<span id="page-10-0"></span>[1] BrandMeister 3148 (TX STWD) is crosslinked to DMR-MARC 9000.

∧ [Top](#page-0-1) | [Quick](#page-18-0) links ∨ | Full [TOC](https://amateurradionotes.com/dmr-toc.htm#quicklinks)

# 6) All DMR-MARC regional talkgroups

The seven DMR-MARC U.S. regional talkgroups have a different grouping.

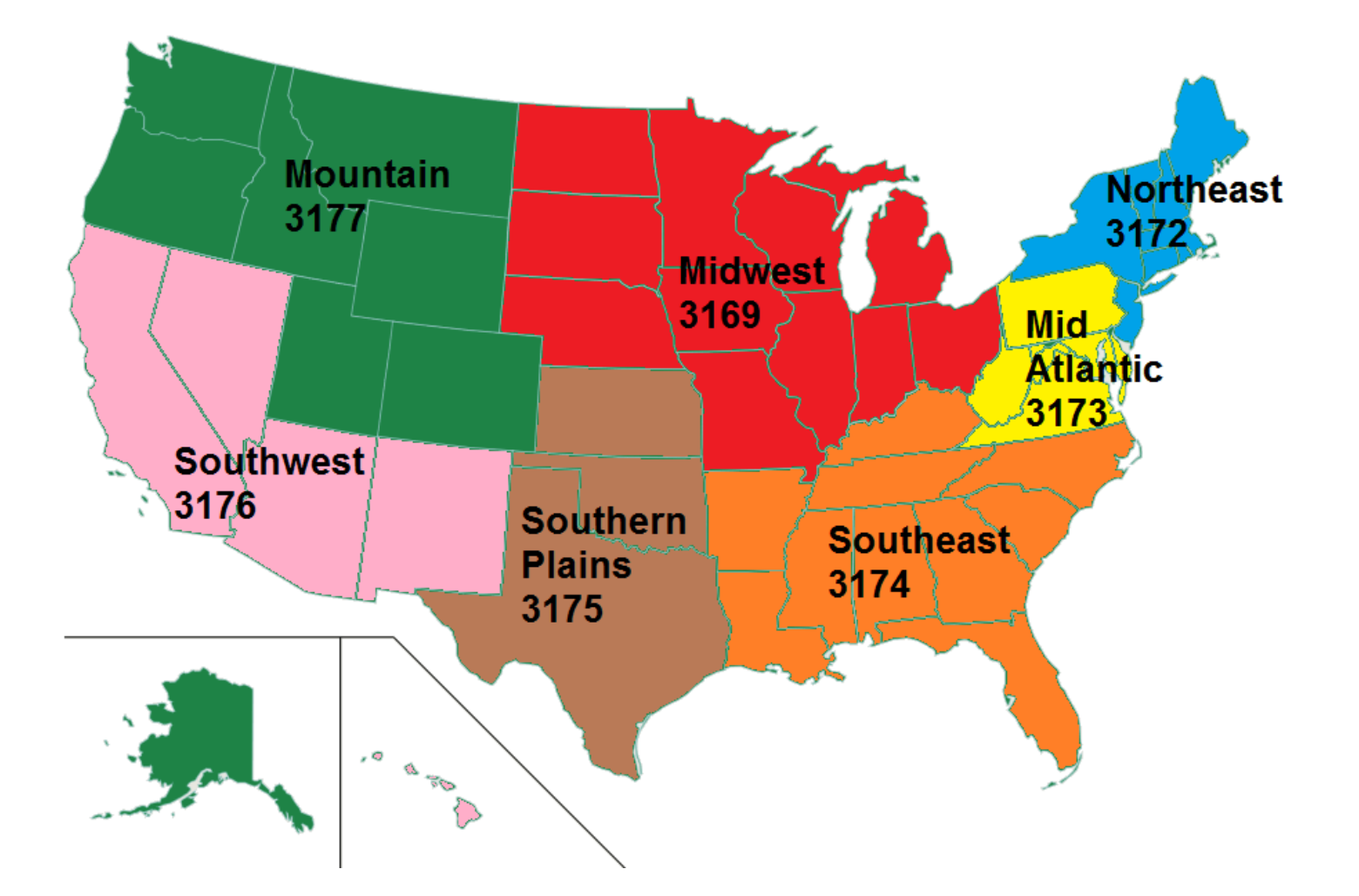

The display names are just what I use.

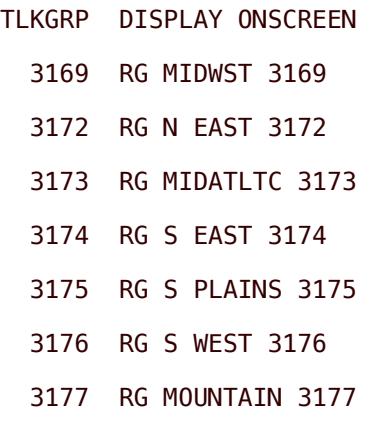

∧ [Top](#page-0-1) | [Quick](#page-18-0) links ∨ | Full [TOC](https://amateurradionotes.com/dmr-toc.htm#quicklinks)

## <span id="page-11-0"></span>7) Northern Colorado BrandMeister talkgroups

We have some good talkgroups in northern Colorado, including those associated with the Northern Colorado (NoCO) DM group's amateur radio DMR repeater network, as well as with the [Colorado](http://coloradodigital.net/) Digital [Multiprotocol](http://coloradodigital.net/)  $C$  team.

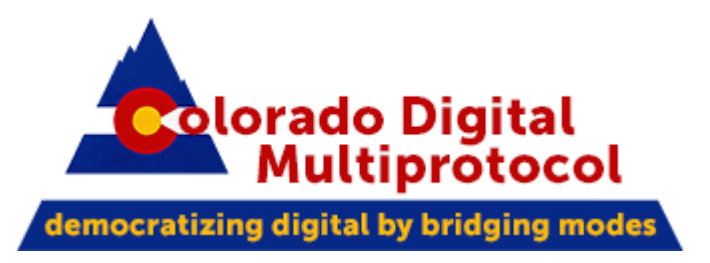

The display names are just what I use:

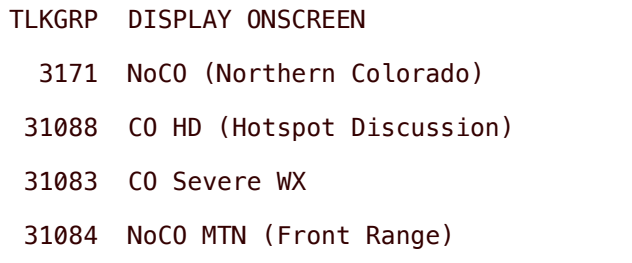

∧ [Top](#page-0-1) | [Quick](#page-18-0) links ∨ | Full [TOC](https://amateurradionotes.com/dmr-toc.htm#quicklinks)

# <span id="page-12-0"></span>8) Constellations: a big leap for digital voice?

*Important:* In DMR, the use of reflectors was an older solution that was implemented to accommodate an old and now long deprecated line of hotspots from DV4 that couldn't handle the newer solution of talkgroups. Because of issues that reflectors caused, BrandMeister deprecated the use of reflectors on its network, and is now focused on talkgroups. Some other networks still allow the use of reflectors, so I'm leaving the information in this note here for now for informational purposes.

There is work being done to include DMR into existing XLX reflectors, and by linking into the XRF/XLX infrastructure.

From the Kings of Digital Notify group: The Constellation reflectors are:

- D-STAR: XRF002, XRF310, XRF555, (all modules A-Z) and XLX313 (modules A-F).
- DMR: Use XLX313 as the master and select talk group 4001-4006.
	- XLX212 is DMR only with 26 talk groups 4001-4026.  $\bullet$
	- XLX313 provides full time transcoding on all 6 modules.
- All nets are available on both D-STAR and DMR.
- Transcoded modules also available for QSOs.

## *8a) The advantage of a constellation*

From the paper, "XLX and XRF Reflectors, DMR, and use with DMRGateway" by John Fields, K6KD, of the D-STAR Round Table Forum:

The advantage for existing DMR users are portals into current XLX/XRF infrastructure (individual reflectors or groups of linked reflectors) either using new DMR only Talk Groups or Talk Groups with transcoding. The advantage for existing D-STAR users is the ability to access the XLX/XRF infrastructure using many high quality, low cost DMR radios.

An example of a constellation net is the [D-STAR](http://d-star-roundtable.boards.net/) Round Table Net  $\mathbb Z$ , which because of this new flexibility is joined by people using D-STAR, DMR, and even System Fusion radios:

D-STAR Round Table is on a constellation of XRF/XLX Reflectors. To participate, you may connect to any one of the linked Reflectors: XRF002A, XRF310A, XRF555A, XLX313A, DMR XLX313/TG 4001 OR connect to a repeater that is linked to one of the reflectors.

## *Notes:*

- Bob, K6UDA, has a good video about this: D Star XRF [Reflectors](https://www.youtube.com/watch?v=lejVPaaru_A) A Whole New D-Star [Experience](https://www.youtube.com/watch?v=lejVPaaru_A)  $\Box$ .
- See the X Reflector [Directory](http://xrefl.net/)  $\Box$  for more constellation nets.  $\bullet$
- *As of Aug 2017*: Private calls to 8001 8999 can be used to select XLX masters, for example, 8313  $\bullet$  $=$  XLX313.
- *See also:* [DMRGateway](https://amateurradionotes.com/pi-star-notes.htm#dmrgatewaynotes) notes ...

## *8b) Constellation setup*

*Follow-up note (Nov 2017)* – Following the steps in a document written by Craig Jungers, K7EXJ, "Connecting your DMR radio to the D-STAR constellation", I configured the Pi-Star DMRGateway settings so that I was able to join into the Kings of [Digital](http://xlx313.openstd.net/index.php) C constellation with my DMR radio, listening to callers on both D-STAR and DMR radios. Sweet, this is progress! To summarize:

- 1. I enabled the Pi-Star DMR Configuration with the DMR Master set to DMRGateway, and then set up the XLX section as follows:
	- XLX Master = XLX\_313  $\bullet$
	- XLX Startup TG = None [*Note:* This option is no longer available.]  $\bullet$
	- XLX Master Enable = On
- 2. I added an XLX hotspot zone to my codeplug with the following channels:
	- XLX313 CQCQCQ = TG 6, Group Call $\bullet$
- XLX Unlink = TG 64000, Private Call
- XLX313 A Link = TG 64001, Private Call (XLX313 A is persistently linked to the Kings of [Digital](http://xlx313.openstd.net/index.php) reflector [constellation](http://xlx313.openstd.net/index.php)  $\boxtimes$ , which also includes XRF002 A, XRF310 A, XRF555 A, and XLX212 A)
- XLX313 B Link = TG 64002, Private Call (XLX313 B is persistently linked to XRF757 C and the  $\bullet$ [QuadNet](http://www.openquad.net/)  $\Box$ )
- XLX313 C Link = TG 64003, Private Call (XLX313 C is persistently linked to XRF555 C = good for multimode extended QSOs)
- XLX313 D Link = TG 64004, Private Call (XLX313 D is persistently linked to XRF310 D = good for multimode extended QSOs)
- <span id="page-14-0"></span>XLX313 E Link = TG 64005, Private Call

## 9) BrandMeister dynamic, static, and auto-static talkgroups

This is a somewhat complicated topic. For full details, see the [standalone](https://amateurradionotes.com/auto-static.htm) article  $\mathbb Z$ .

## *Quick hint for simplex hotspot users*

Here are the two most important things you need to know:

- 1. If you key up a talkgroup, it will be activated as auto-static. As long as you don't key up a different talkgroup, the auto-static talkgroup will not time out and you'll remain linked to it until you manually disconnect from it (drop it).
- 2. To cleanly disconnect from an auto-static talkgroup, make a group call to TG 4000.

## *Advanced BrandMeister API use*

<span id="page-14-1"></span>In Pi-Star, the BrandMeister API controls the Active BrandMeister Connections module. For additional information about advanced use of the BrandMeister API, see the article Using the [BrandMeister](https://coloradodigital.net/2019/12/01/using-the-brandmeister-api/) API by [Vladimir,](https://coloradodigital.net/2019/12/01/using-the-brandmeister-api/) AC2F<sub>[2]</sub>

# 10) AnyTone firmware updates

The AnyTone AT-D878UV and T-D578UV firmware update processes are similar. Here are the steps.

- 1. Download the updates from your vendor This step always means downloading the firmware update and the matching Customer Programming Software (CPS) upgrade, because the AnyTone requires both to be on the same version. In addition, it is sometimes necessary to also download a USB driver update. Some vendors package them altogether; others list them separately. Extract any files that are zipped.
- 2. *Optional:* Download the latest digital contact list I figure if I'm going to go through the hassle of updating the CPS and firmware, I might as well bring my digital contact list up to date at the same time, especially given how quickly DMR registrations are growing.

A decent contact list download tool is made available by the DMR Team: DMR [Database](https://github.com/DMR-Database/database-tools)  $\mathbb{Z}$ . Another source is the ContactLists Telegram group: <https://t.me/contactlists> @

- 3. Set the COM port Connect the radio to the computer, turn it on, open the previous CPS, set the COM port (on my computer, I have to set it every session). Make a note of the port.
- 4. Read and save the radio's codeplug If a new digital contact list has been downloaded, don't bother reading the contact list, just the other data. Save the read data, then close the previous CPS and turn off the radio.

*Note:* If you have trouble with the USB driver (COM port not found), it might be due to Windows third-party signature verification. For a workaround, see the *Driver signature enforcement* note below.

- 5. Install the new CPS If needed, also install the new USB driver (I install the X64 version for my 64 bit system; a 34-bit system should use the X86 version).
- 6. If needed, perform the baseband upgrade If the current firmware upgrade includes a baseband upgrade (doesn't happen often, so read the Change Log to find out), then perform the baseband upgrade first:
	- a. If you haven't done so previously, install SetupSCT\_PORT.msi.
	- b. Put the radio into Baseband Programming Mode: While pressing and holding the radio's # key and the blue alarm key, power it on. It will display: "WARNING - This is Boot Mode for SCT!"
	- c. Open the SCT\_PORT Host Controller Software (SCT\_PORT.exe).
	- d. Select the SCT Port Platform: SCT3258.
	- e. In the Tools menu, select Config, and then select the COM port and baud rate (115200).
- f. In the SCT\_PORT menu, select Flash Update, and then Select the hex file for the current update, for example, SCT3258TD\_UpdateFlash\_V2\_01\_07BA\_20190822.hex.
- g. To initialize the port, click the INIT PORT button. If the initialization is successful, " Init Port Successful" will be displayed.
- h. To start the update, click Flash Update.
- i. When the update is finished, "Download Flash Completed" will be displayed.
- j. Exit the SCT\_PORT Host Controller Software.
- k. Reset the radio: turn it off, and then back on.
- 7. Open the saved codeplug In the new CPS, open the radio's codeplug that was saved from the previous CPS. Alternatively, you can read it from the radio. If you didn't download a new contact list, read that, too.
- 8. Enable Startup Reset In Optional Settings > Power-On, make sure Startup Reset is On.
- 9. Open the new contact list If a new digital contact list has been downloaded, import it (Tool > Import > Digital Contact List), and then save the codeplug with a new name.
- 10. Set the COM port Connect the radio to the computer, turn it on. In the new CPS, set the COM port, and then turn the radio off.
- 11. Open the Firmware Update tool In the CPS Tool menu, select Firmware and Icon Update, and then install the update:
	- a. AT-D878UV: Press and hold both the radio's PTT key and Alarm button (the blue or orange button on top), and then power the radio on. The LED Status Indicator will blink red. AT-D578UV: Power the radio on. Press and hold both the Menu and Exit keys, and then power the radio off. Keep holding all three buttons until you see the red light blinking.
	- b. In the Firmware Update tool, open the new firmware update file that you downloaded and extracted (it will have an .spi extension, for example, D878UV\_V1.16\_201901122.spi).
	- c. If necessary, choose the COM port, select Duplex, set the COM speed to the highest setting, and then click Write. The radio's LED Status Indicator will slowly blink red while the firmware is being updated.
	- d. A message is displayed in the CPS when the update is finished. Turn the radio off.
- 12. Initialize the radio This was formerly called Reset the radio's Main Control Unit/MCU:
	- a. AT-D878UV: Press and hold the PTT key and PF1 button (the button with one bar just below the PTT key), and then power the radio on.

AT-D578UV: Press and hold the P2 button and the Channel Knob, and then power the radio on.

- b. The radio will display: "Are you sure you want to Initialize radio?" (Formerly: MCU Reset.) Press Confirm. Do NOT turn the radio off while this is displayed. This process will wipe all the data stored in the radio, including the codeplug.
- c. When the initialization/MCU reset process is finished, set the time zone, date, and time AT-D878UV: Use the P1 button to move through the fields, and the UP/DOWN arrow buttons to change the values. AT-D578UV: Push the Channel Knob to move through the field, and rotate the knob to change the values.
- d. When finished, press the Confirm button to reboot the radio.
- 13. Write the codeplug to the radio Turn the radio on. In the CPS, set the COM port, if necessary, and then click Write to Radio. Write both the Digital Contact List and the Other Data.
- 14. When the write is finished, turn off and disconnect the radio. Good to go!

## *Driver signature enforcement*

I use a 64-bit Windows 10 laptop for my amateur radio programming. In early 2018, Microsoft released an update that is much stricter in its handling of third-party driver signature verification. Since then, in order to read from and write to my radios, I have to use an Advanced Boot Option (option 2 in this [How-To](https://www.howtogeek.com/167723/how-to-disable-driver-signature-verification-on-64-bit-windows-8.1-so-that-you-can-install-unsigned-drivers/) Geek article  $\Box$ ) to temporarily disable driver signature enforcement.

- 1. To access advanced boot options: Shift + Restart.
- 2. Select the Troubleshoot option.
- 3. Select Advanced Options.
- 4. Select Startup Settings.
- 5. In Startup Settings, click Restart.
- 6. After clicking Restart, type 7 to select Disable driver signature enforcement.
- 7. The computer will restart with driver signature enforcement disabled until you restart again, and then you can read from and write to the TH-D74A via the MCP-D74 program.

For older versions of Windows, see this [WinTips.org](https://www.wintips.org/how-to-fix-windows-cannot-verify-the-digital-signature-for-this-file-error-in-windows-8-7-vista/) article ...

## <span id="page-18-1"></span>11) DMR simplex frequencies

Thanks to a robust discussion on the Colorado Digital [Multiprotocol](http://coloradodigital.net/) Z Telegram group: [Colorado](https://t.me/coloradodigital) Digital [Multiprotocol](https://t.me/coloradodigital)  $\Box$ , here's a list of commonly used North America DMR simplex frequencies:

- Admit criteria: Always or Channel Free
- Time slot: 1
- Color code: 1
- Talkgroup ID: 99
- UHF simplex channels:
	- 1. 441.0000 MHz
	- 2. 446.5000 MHz
	- 3. 446.0750 MHz
	- 4. 433.4500 MHz
- VHF simplex channels:
	- 1. 145.7900 MHz
	- 2. 145.5100 MHz

∧ [Top](#page-0-1) | [Quick](#page-18-0) links ∨ | Full [TOC](https://amateurradionotes.com/dmr-toc.htm#quicklinks)

# $<$  [Page](https://amateurradionotes.com/dmr-3.htm) 3  $\cdot$  Full [TOC](https://amateurradionotes.com/dmr-toc.htm)  $>$

<span id="page-18-0"></span>Quick links to this page's content

∧ [Top](#page-0-1) | Full [TOC](https://amateurradionotes.com/dmr-toc.htm#quicklinks)

Links to helpful [resources](#page-0-0)

- a. [DMR:](#page-1-0) sites
- b. DMR: [forums](#page-1-1)
- c. DMR: [articles](#page-1-2)
- d. DMR: [presentations](#page-2-0)
- e. DMR: [books](#page-2-1)
- f. DMR: [videos](#page-2-2)
- g. DMR: [hardware](#page-3-0) and software
- h. [DMR:](#page-3-1) tools
- i. DMR: [repeaters](#page-3-2)
- j. DMR: [talkgroups](#page-4-2) & reflectors
- k. [DMR:](#page-4-0) nets
- A few other [notes](#page-4-1)
	- 1. Some [repeater-based](#page-5-0) talkgroups
	- 2. Some [BrandMeister](#page-6-0) hotspot talkgroups
	- 3. Some other hotspot [talkgroups](#page-7-0)
	- 4. All BrandMeister regional talkgroups
	- 5. All [BrandMeister](#page-9-0) state talkgroups
	- 6. All [DMR-MARC](#page-10-0) regional talkgroups
	- 7. Northern Colorado [BrandMeister](#page-11-0) talkgroups talkgroups
	- 8. [Constellations:](#page-12-0) a big leap for digital voice
	- 9. [BrandMeister](#page-14-0) dynamic, static, and auto-static talkgroups
- 10. [AnyTone](#page-14-1) firmware updates
- 11. DMR simplex [frequencies](#page-18-1)

∧ [Top](#page-0-1) | Full [TOC](https://amateurradionotes.com/dmr-toc.htm#quicklinks)

# Full DMR article

1) What is [DMR?](https://amateurradionotes.com/dmr.htm)

2) [Choosing](https://amateurradionotes.com/dmr-2.htm) a way forward

3) Putting it all [together](https://amateurradionotes.com/dmr-3.htm)

DMR [notes](https://amateurradionotes.com/dmr-notes.htm) [ [Nets](#page-4-0) ]

Full [DMR](https://amateurradionotes.com/dmr-toc.htm#quicklinks) TOC

∧ [Top](#page-0-1) | Full [TOC](https://amateurradionotes.com/dmr-toc.htm#quicklinks)

< [Page](https://amateurradionotes.com/dmr-3.htm) 3 · Full [TOC](https://amateurradionotes.com/dmr-toc.htm) >

Amateur radio notes by Toshen, KE0FHS:

[CQ](https://amateurradionotes.com/index.htm) · [Base](https://amateurradionotes.com/base.htm) · [D-STAR](https://amateurradionotes.com/d-star.htm) · [DMR](https://amateurradionotes.com/dmr.htm) · [Hotspots](https://amateurradionotes.com/hotspots.htm) · [Pi-Star](https://amateurradionotes.com/pi-star.htm)

# Comments or feedback?

Please let me [know](https://amateurradionotes.com/letmeknow.htm) **Z** 

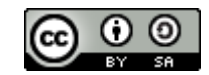

This work by [KE0FHS](https://amateurradionotes.com/)<sup>[7]</sup> is licensed under a Creative Commons [Attribution-](https://creativecommons.org/licenses/by-sa/4.0/)ShareAlike 4.0 [International](https://creativecommons.org/licenses/by-sa/4.0/) License